## **Refactoring**

Refactoring allows you to modify model elements including all related data. Within refactoring, you can convert element types, replace elements, decompose diagrams, and perform other actions.

All the refactoring commands have been moved under the Refactor command in the shortcut menu of the particular element. Now the refactoring covers the following commands:

- $\bullet$ Convert To.
- $\bullet$ Replace With.
- $\bullet$ Reverse Direction.
- Reverse Flow Direction.
- Extract.
- Split Control Flow for the selected Control Flow edge.
- Split Object Flow for the selected Object Flow edge.
- Join Connector for the selected split Control Flow or Object Flow edge.
- Swap.
- $\bullet$ Redefinition.

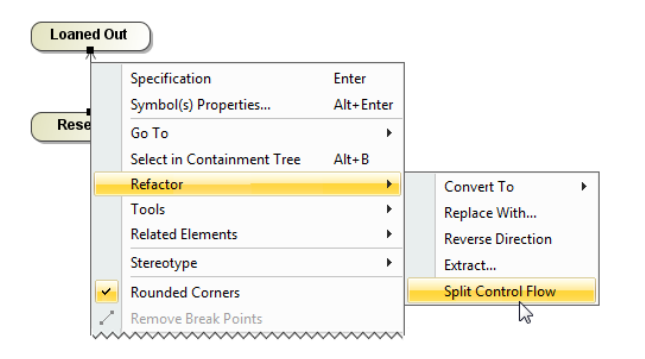

## To perform refactoring

- 1. Right-click an element in the Model Browser or on the diagram pane.
- 2. From the shortcut menu, point to Refactor and select one of available commands for the selected element.

O

Some of the Refactor sub-commands are available only in element shortcut menu that is opened from the diagram pane, not available in the Model Browser.

## **Related pages**

- [Redefinition](https://docs.nomagic.com/display/MD2022xR1/Redefinition)
- [Converting Elements](https://docs.nomagic.com/display/MD2022xR1/Converting+Elements)
- [Replacing elements](https://docs.nomagic.com/display/MD2022xR1/Replacing+elements)
- Reversing relationships [direction](https://docs.nomagic.com/display/MD2022xR1/Reversing+relationships+direction)
- [Swapping](https://docs.nomagic.com/display/MD2022xR1/Swapping)
- Reversing Information Flow [direction](https://docs.nomagic.com/display/MD2022xR1/Reversing+Information+Flow+direction)